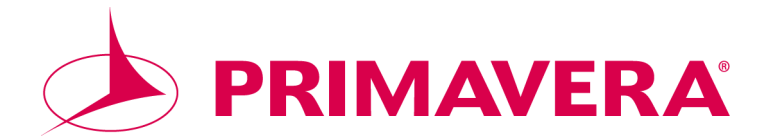

# **Primavera v4.1 SDEF Conversion**

Revision Date: November 3, 2005

© 1997 - 2005 Primavera Systems, Inc. All rights reserved. Unless otherwise noted, this software is the property of Primavera Systems, Inc. (Primavera) or its licensors and is entitled to copyright protection. Any reproduction in whole or in part is strictly prohibited.

While reasonable efforts have been made to ensure the accuracy of this document, Primavera assumes no liability resulting from any omission or inaccuracies in this document or from use of the information obtained herein. Primavera reserves the right to make changes to any products described herein to improve reliability, function, or design, and reserves the right to revise this document and to make changes from time to time in content hereof with no obligation to notify any person of revisions or changes. Primavera does not assume any liability arising out of the application or use of any product described herein; neither does it convey license under its patent rights or the rights of others.

Please send your comments to:

Primavera Systems, Inc. Three Bala Plaza West Bala Cynwyd, PA 19004 Telephone: 1-610-667-8600 FAX: 1-610-667-7894 World Wide Web site: http://www.primavera.com

**Computer Software Copyrights**: The Primavera software products described in this document may not be copied, reproduced, modified, or distributed in any manner without Primavera's express written permission.

**Use and Disclosure Restrictions**: The software described in this document is the property of Primavera Systems. It is furnished under a license agreement and may be used and/or disclosed only in accordance with the terms of the agreement.

**U.S. Government Restricted Rights**: If the Software is acquired for or on behalf of the United States of America, its agencies and/or instrumentalities ("U.S. Government"), it is provided with RESTRICTED RIGHTS. The Software and accompanying documentation are "commercial computer software" and "commercial computer software documentation," respectively, pursuant to 48 C.F.R. 12.212 and 227.7202, and "restricted computer software" pursuant to 48 C.F.R. 52.227-19(a), as applicable. Use, modification, reproduction, release, performance, display or disclosure of the Software and accompanying documentation by the U.S. Government are subject to restrictions as set forth in this Agreement and pursuant to 48 C.F.R. 12.212, 52.227-14 (Alternate III), 52.227-19, 227.7202, and 1852.227-86, as applicable.

**Trademarks**: Primavera, the Primavera sundial logo, Evolve, Expedition, P3, P3e, P3e/c, Primavera Enterprise, Primavera Project Planner, Primavision, PrimeContract, SureTrak Project Manager, SureTrak, and TeamPlay, are trademarks or registered trademarks of Primavera Systems, Inc., in the United States and/or in other countries. All other trademarks mentioned herein are the property of their respective owners.

JSQLConnect is copyrighted 2002 by Net Direct, LLC.

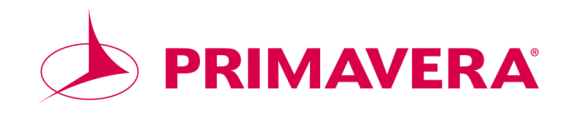

# **Table of Contents**

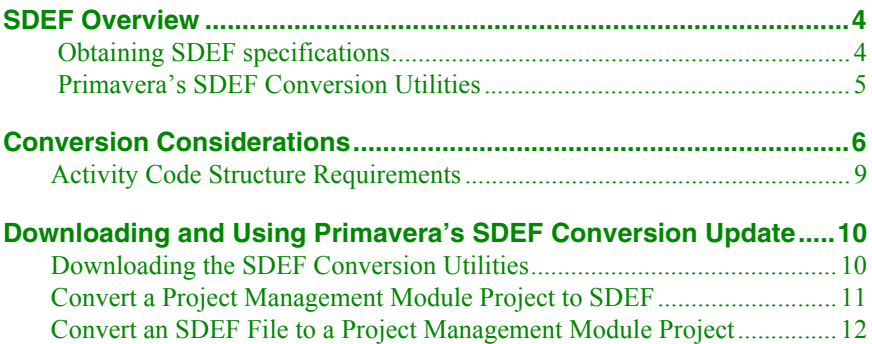

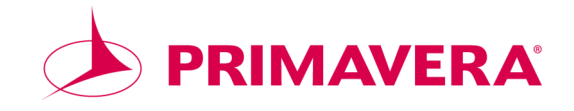

# <span id="page-3-0"></span>**SDEF Overview**

In 1986, the US Army Corps of Engineers recognized the need for a Standard Data Exchange Format (SDEF) to facilitate the exchange of data among contractors using various project management tools. The format chosen was a 132-character per line, fixed-length ASCII file, with data items, field positions, and field lengths explicitly defined by the SDEF specification.

#### <span id="page-3-1"></span>**Obtaining SDEF specifications**

The complete SDEF specification document is available online from the US Army Corps of Engineers' Construction Engineering Research Laboratories homepage. To download the specification, go to **ftp://www.buildersnet.org/SDEFSpecs/**

You can also download the specification from the Corps official library for Engineer Regulation ER1-1-11 dated June 15, 1995, located at **http://www.usace.army.mil/inet/usace-docs/eng-regs/er1-1-11/toc.htm**

### <span id="page-4-0"></span>**Primavera's SDEF Conversion Utilities**

In Primavera's Project Management module v4.1 and later, you can exchange project data with other Primavera users by converting projects to Primavera's Proprietary Exchange Format (XER). Using Primavera's import/export capability, you can then convert an XER file to a P3 3.x project or an SDEF data file, and vice versa. Primavera converts data between the XER and SDEF formats using the following utilities:

- P3 3.x or SDEF to XER (P330XERConvert.exe)
- XER to P3 3.x or SDEF (XERP330Convert.exe)

Use Primavera's updated v4.1 SDEF conversion capabilities when you want to:

- exchange project data with contractors and owners who do not use Primavera products.
- exchange project data between P3 3.x and Project Management module users.
- provide project data in the SDEF format whenever required by your contract.

## <span id="page-5-0"></span>**Conversion Considerations**

Primavera projects can store far more data than the SDEF specification requires. For example, the SDEF file structure allows for only one application of a resource per activity, while Primavera enables you to apply a resource to an activity repeatedly using resource lags and durations.

Primavera projects intended for use with the SDEF interface should comply with the SDEF specification. You should not utilize the additional capabilities that Primavera offers because the SDEF file structure cannot store the additional data.

The following are items to consider when exchanging data between the XER and SDEF formats:

- **Activity limit:** SDEF files cannot contain more than 10,000 activities. When converting XER files to SDEF, only the first 10,000 activities are exported.
- **Activity descriptions:** The SDEF file structure only allows activity descriptions up to 30 characters long. When converting XER files to SDEF, only the first 30 characters of the description are exported.
- **Suspend and resume dates:** The SDEF standard does not recognize suspend and resume dates, so suspend and resume dates are not exported to SDEF.
- **Activity totals:** The SDEF file structure does not store individual resource budgets as Primavera does. Instead, SDEF stores total budgeted cost and total budgeted units for each activity. The conversion utility totals costs and units for each activity's resources in conformance with the SDEF standard.
- **Cost per unit:** The SDEF standard uses a calculated cost per unit for each activity defined as the activity's budget cost divided by its budget quantity. Primavera's SDEF conversion conforms to this standard.
- **Milestones:** The SDEF standard does not recognize milestones as activities. If your Primavera project uses milestones, the converter stores these as zeroduration activities.
- **Calendars:** Calendars in SDEF are only one character; therefore, calendar names from Primavera are truncated to one character. You are limited to 36 calendars in SDEF (A through Z and 0 through 9).
- **Required User-defined Fields (Contract Number and Contractor Name):** SDEF files contain fields named Contract Number and Contractor Name. These fields do not exist in the Project Management module. When converting an SDEF file to XER, if the Contract Number and Contractor Name fields do not exist as user-defined fields (UDFs) in the Project Management module project, they will be automatically created during the import process. If the Contract Number and Contractor Name UDFs were previously defined in a project (to be used for a different purpose), you should rename the preexisting UDFs before importing an SDEF file.

To store this data in a Project Management module project before you convert it to SDEF, you must create Project UDFs named 'Contract Number' and 'Contractor Name'. These UDFs must have a Data Type of Text. If you do not create these UDFs, the Contract Number and Contractor Name fields will be blank when you convert an XER file to an SDEF file.

In SDEF files, values in the Contract Number field cannot be longer than six characters. When a Contract Number UDF value is more than six characters, this value is truncated to the first six characters when you convert to SDEF.

 **Required User-defined Field (STMA):** SDEF files store activity stored material cost data in a field named STMA. This field does not exist in Primavera. When converting an SDEF file to XER, if the STMA field does not exist as a UDF in the Project Management module project, it will be automatically created during the import process. If the STMA UDF was previously defined in a project (to be used for a different purpose), you should rename the preexisting UDF before importing an SDEF file.

To store this data in a Project Management module project before you convert it to SDEF, you must create an Activity UDF named 'STMA'. This UDF must have a Data Type of Cost. If you do not create this UDF, the STMA field will be blank when you convert an XER file to an SDEF file.

- **Activity IDs:** The SDEF standard does not support activity IDs longer than ten characters, while Primavera projects may contain activity IDs longer than ten characters. Activity IDs are truncated to the first ten characters when converting a Primavera project to SDEF. Due to this truncation, it is possible that duplicate activity IDs will be encountered during the conversion; if so, the conversion is aborted. To ensure that conversions to SDEF are not aborted, Primavera projects should not contain activity IDs longer than ten characters. If activity IDs must be longer than ten characters in Primavera, the first ten characters must be unique.
- **Durations:** The SDEF standard does not support durations longer than 999 days. If your Primavera project contains durations longer than 999 days, these durations will convert to zero in the SDEF file.

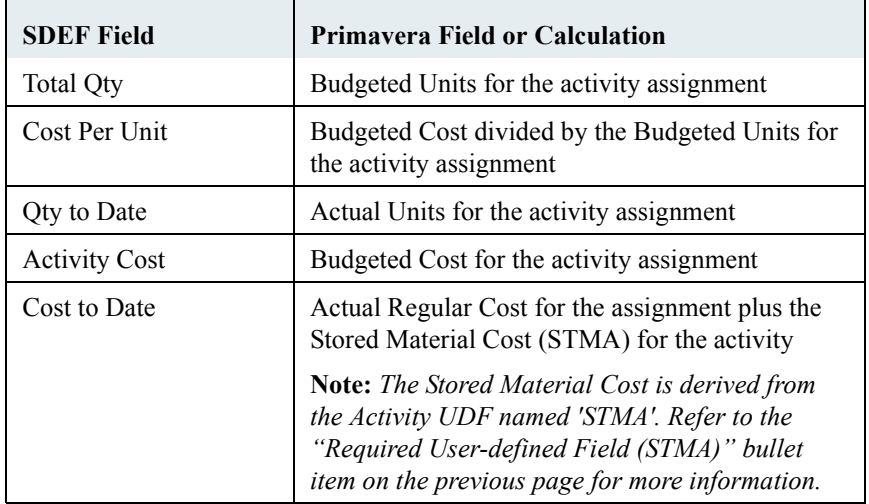

 **Data mapping:** The following table describes how some Primavera data is converted to SDEF:

### <span id="page-8-0"></span>**Activity Code Structure Requirements**

The US Army Corps of Engineers requires all projects to use a predefined activity code structure. This structure specifies the name and maximum length of each activity code in the project. The SDEF format adheres to this structure; therefore, all Primavera projects being exported to SDEF format must have an activity code structure that exactly matches the predefined structure.

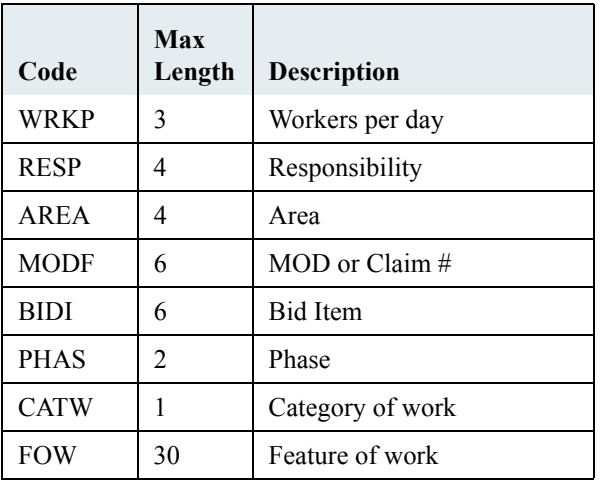

The following table shows the required activity code structure:

**Note:** The Description column is for your information only. The Project Management module does not support activity code descriptions. When creating the activity code structure, you only need to create each code and specify the maximum length. You also need to make sure you define each activity code as a global activity code.

**Note:** When converted, the code value for the "Feature of Work" activity code displays in the Activity Codes Description column of the XER file, and a unique code value is generated by the converter. For all other activity codes, the code value displays in the Activity Codes Code Value column of the XER file.

# <span id="page-9-0"></span>**Downloading and Using Primavera's SDEF Conversion Update**

This section explains how to:

- download the updated SDEF conversion utilities.
- convert Project Management module projects to SDEF files or P3 3.x projects.
- convert SDEF files or P3 3.x projects to Project Management module projects.

### <span id="page-9-1"></span>**Downloading the SDEF Conversion Utilities**

Primavera's SDEF utilities are downloadable executables, which can be downloaded from Primavera's Knowledgebase at **http://www.primavera.com**.

You should copy P330XERConvert.exe and XERP330Convert.exe directly to your local machine and overwrite the existing executables in the  $c:$  Program Files\Common Files\Primavera Common\Convert folder.

**Note:** You must have Primavera v4.1 or any v4.1 service pack installed on machines used to convert data between the XER and SDEF formats.

### <span id="page-10-0"></span>**Convert a Project Management Module Project to SDEF**

Complete the following steps to convert a Project Management module project to SDEF:

1. In the Project Management module, open the project you want to convert and export it to an XER file.

For specific instructions on exporting projects to an XER file, refer to the *Primavera Administrator's Guide*.

- 2. Double-click XERP330Convert.exe in the c:\Program Files\Common Files\Primavera Common\Convert folder to run the conversion utility.
- 3. In the XER to P3/SDEF Project Conversion dialog, select SDEF as the conversion type, then click Next.
- 4. Click Browse to select the XER file you want to convert to SDEF, then click Next.
- 5. Enter the path and filename for the SDEF file you want to create, then click Next.
- 6. Select the Don't transfer costs option if desired, then click Finish. The Don't transfer costs option was added to the program for use primarily on cost reimbursement contracts where a firm fixed price does not exist.

When the conversion is complete, the utility creates a log file named [filename] ConversionFromP3e.log. View the log file to obtain information about the conversion, including problems that were encountered during the conversion.

#### <span id="page-11-0"></span>**Convert an SDEF File to a Project Management Module Project**

Complete the following steps to convert an SDEF file to a Project Management module project:

- 1. Double-click P330XERConvert.exe in the c:\Program Files\Common Files\Primavera Common\Convert folder to run the conversion utility.
- 2. In the P3/SDEF to XER Project Conversion dialog, choose SDEF as the conversion type, then click Next.
- 3. Click Browse to select the SDEF file you want to convert, then click Next.
- 4. Click Browse to select the XER file you want to overwrite or enter a new XER filename, then click Next.
- 5. Click Finish.
- 6. In the Project Management module, choose File, Import. Follow the wizard prompts to import the XER file.

For specific instructions on importing XER files in the Project Management module, refer to the *Primavera Administrator's Guide*.